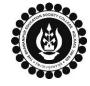

## THE BHAWANIPUR EDUCATION SOCIETY COLLEGE

A MINORITY RUN COLLEGE. AFFILIATED TO UNIVERSITY OF CALCUTTA RECOGNISED UNDER SECTION 2(F) & 12 (B) OF THE UGC ACT, 1956

## B.A. & B.SC. PART I/ II CALCUTTA UNIVERSITY EXAMINATION, 2023 ONLINE GENERATION PROCEDURE

| CANDIDATE INFORMATION       |                                                                             | Help                           |
|-----------------------------|-----------------------------------------------------------------------------|--------------------------------|
| Select Registration Number  | Type                                                                        |                                |
| New                         |                                                                             |                                |
| Regi                        | stration No. :* REGISTRATION NO                                             |                                |
|                             |                                                                             |                                |
|                             | Continue Back Reset                                                         |                                |
| he above shown wind         | dow will open                                                               |                                |
|                             | iow win open.                                                               |                                |
|                             | niversity Registration Number (men<br>ified box and click on the "CONTINUE" |                                |
|                             | gistration Number Pattern - 017-XXX                                         | _                              |
| •                           | to change the "Select Registration N                                        |                                |
| ppear as New by def         | ault depending on your Registration                                         | Number.                        |
| Examination Year:           | 2023 🗸                                                                      | Part/Sem: PART-I               |
| Examination:                | B.A. (General) PART-I Examination 2023                                      |                                |
| College Name .:             | (017) BHAWANIPUR EDUCATION SOCIETY COLLEGE                                  |                                |
| Full Name of the Candidate: | ABCDEFGHIJKL                                                                |                                |
| Gurdian Name:               | MNOPQRSTUV                                                                  |                                |
| Roll No.:                   | XXXX-XX-XXXX                                                                |                                |
| Registration No.:           | xxx-xxxx-xxxx-xx                                                            |                                |
| Paper/Subject(s) Details :  |                                                                             |                                |
|                             | Paper/Subject Code                                                          | Paper/Subject Name             |
|                             | ENGG                                                                        | ENGLISH (GENERAL)              |
|                             | If the college mentioned as above is not your present college p             | please tick the college change |
|                             | Then select your new college from the drop down list                        |                                |
|                             | New College 017-BHAWANIPUR ED                                               | DUCATION SOCIETY COLLEGE       |
| had all the fields on       | your on-line generated form thorough                                        | bly.                           |
|                             |                                                                             | шу.                            |
|                             | ile                                                                         | Email: Email                   |
| Mobile No.: Mot             | munication Address                                                          |                                |
|                             |                                                                             |                                |
| Communication Address:      |                                                                             |                                |
|                             | B                                                                           |                                |

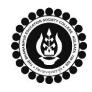

## THE BHAWANIPUR EDUCATION SOCIETY COLLEGE

A MINORITY RUN COLLEGE. AFFILIATED TO UNIVERSITY OF CALCUTTA RECOGNISED UNDER SECTION 2(F) & 12 (B) OF THE UGC ACT, 1956

٦

## B.A. & B.SC. PART I/ II CALCUTTA UNIVERSITY EXAMINATION, 2023 ONLINE GENERATION PROCEDURE

| 4                                                                                                    | Submit Cancel Now click on the "SUBMIT" button to submit your details in your Calcutta University Online Examination Form for the Part I/ II Examination, 2023.                                                                                                    |  |  |  |
|----------------------------------------------------------------------------------------------------|----------------------------------------------------------------------------------------------------|--|--|--|
|                                                                                                    | After successfully submitting your details Online,                                                                                                    |  |  |  |
|                                                                                                    | 5A. In case of no correction required in your Online Examination form, please follow the steps given below –                                                                                                    |  |  |  |
|                                                                                                    | • Click on "PRINT" button to Save / Download your Part I/ II Examination Form.                                                                                                    |  |  |  |
|                                                                                                    | <ul> <li>You are required to save the form in .pdf or .jpg format.</li> </ul>                                                                                                    |  |  |  |
|                                                                                                    | • The downloaded Examination form should be renamed with your UID before uploading on                                                                                                    |  |  |  |
| Google form link. For example, if your UID is 0101199999, the form should be re<br>0101199999.pdf or 0101199999.jpg |                                                                                                    |  |  |  |
| 5                                                                                                    | 5 5B. In case if any correction is required in your Online Examination form, please follow the star given below –                                                                                                    |  |  |  |
|                                                                                                    | <ul> <li>Click on "PRINT" button to Print Part I/ II Examination Form. Print the Examination form of white A4 size paper in Portrait mode.</li> <li>Check the form thoroughly, do the required correction(s) in the form manually, along with y full signature &amp; paste photograph (only if required) on the respective fields.</li> </ul> |  |  |  |
|                                                                                                    |                                                                                                    |  |  |  |
|                                                                                                    | • After correcting your form, you must scan the form in .pdf or .jpg format & upload it on the Google Link shared with you.                                                                                                    |  |  |  |
|                                                                                                    | • The Examination form should be renamed with your UID before uploading on Google form link.<br>For example, if your UID is 0101199999, the form should be renamed to 0101199999.pdf or<br>0101199999.jpg                                                                                                    |  |  |  |
|                                                                                                    | here is no requirement for physical submission of downloaded Calcutta University B.A. & B.Sc. Part I/ II xamination 2023 form. A Google form link has been shared with you to upload the same.                                                                                                    |  |  |  |
|                                                                                                    | • In case if you have any query/discrepancy related to your Calcutta University Examination form fill-up, please fill-up the Google Form mentioned below to notify us the same.                                                                                                    |  |  |  |

- Click here to fill up the Google Form for the same.
- Student needs to follow the Calcutta University Examination form fill up procedure as mentioned above, failing which they will not be eligible to sit for the Examination.